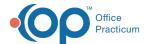

# Add, Edit, and Delete Procedure Codes

Last Modified on 05/19/2022 8:17 am ED1

## Path: Maintenance and Setup > Procedure Codes > Procedure Codes

### **About**

When you go live with NSS, your system will be outfitted with a list of procedure codes. You have the ability to add additional Procedure Codes as needed. Before adding a code, take the time to search the list of Procedure Codes to ensure the code is not already listed.

#### Add a Procedure Code

- 1. Navigate to the Master Procedure Codes List by following the path above.
- Select a radio button to search by Procedure Code ID or Procedure Code Description.
- 3. In the **Locator** field, enter the code ID or description based on your search selection.
- 4. Once you've determined the Procedure Code does not exist, click the **Ok** button.
- 5. Click the Add button.
- 6. Enter the Procedure Code into the field.
- 7. Enter a **Description** of the Procedure Code.
- 8. Enter the 837 Format into the field (P=Professional or I=Institutional).

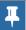

Note: If this field is left blank, the system default is Professional.

- 9. (Optional) Select the CLIA ID Required checkbox to have the CLIA ID displayed on claims for the CPT Code.
- 10. Click the Save button.

#### Edit a Procedure Code

- 1. Navigate to the Master Procedure Codes List: Maintenance and Setup > Procedure Codes > Procedure Codes.
- 2. Select a radio button to search by Procedure Code ID or Procedure Code Description.
- 3. In the **Locator** field, enter the code ID or description based on your search selection.
- 4. Select the code, and click the Ok button.
- 5. Click the Edit button.
- 6. Make necessary edits.
- 7. Click the Save button.

### Delete a Procedure Code

Deleting a Procedure Code from the Master List can only be done for codes that are not attached to any Line Items. If you try to delete a code that has been used on a Line Item, a prompt displays letting you know that it cannot be deleted.

- 1. Navigate to the Master Procedure Codes List: Maintenance and Setup > Procedure Codes > Procedure Codes
- 2. Select a radio button to search by Procedure Code ID or Procedure Code Description.
- 3. In the **Locator** field, enter the code ID or description based on your search selection.
- 4. Select the code, and click the Ok button.
- 5. Click the Delete button.
- 6. The following prompt is displayed:

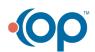

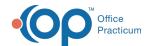

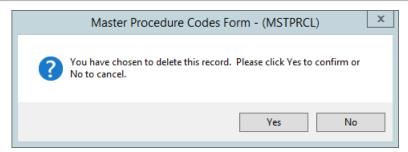

7. Click the Yes button.

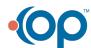